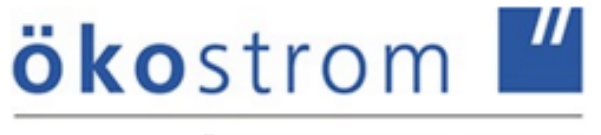

Ökostromgruppe Freiburg

## **Wie kann ich die Sonderbetriebsausgaben erfassen?**

**Hinweis: Fehlanzeige nicht erforderlich**

**www.oekostrom-freiburg.de**

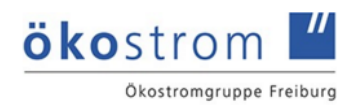

## **Wie kann ich die Sonderbetriebsausgaben erfassen? Hinweis: Fehlanzeige nicht erforderlich**

**1. Melden Sie sich mit Ihrem Benutzernamen/E-Mail-Adresse und Ihrem Kennwort auf unserem Portal www.oekostrom-freiburg.de an.**

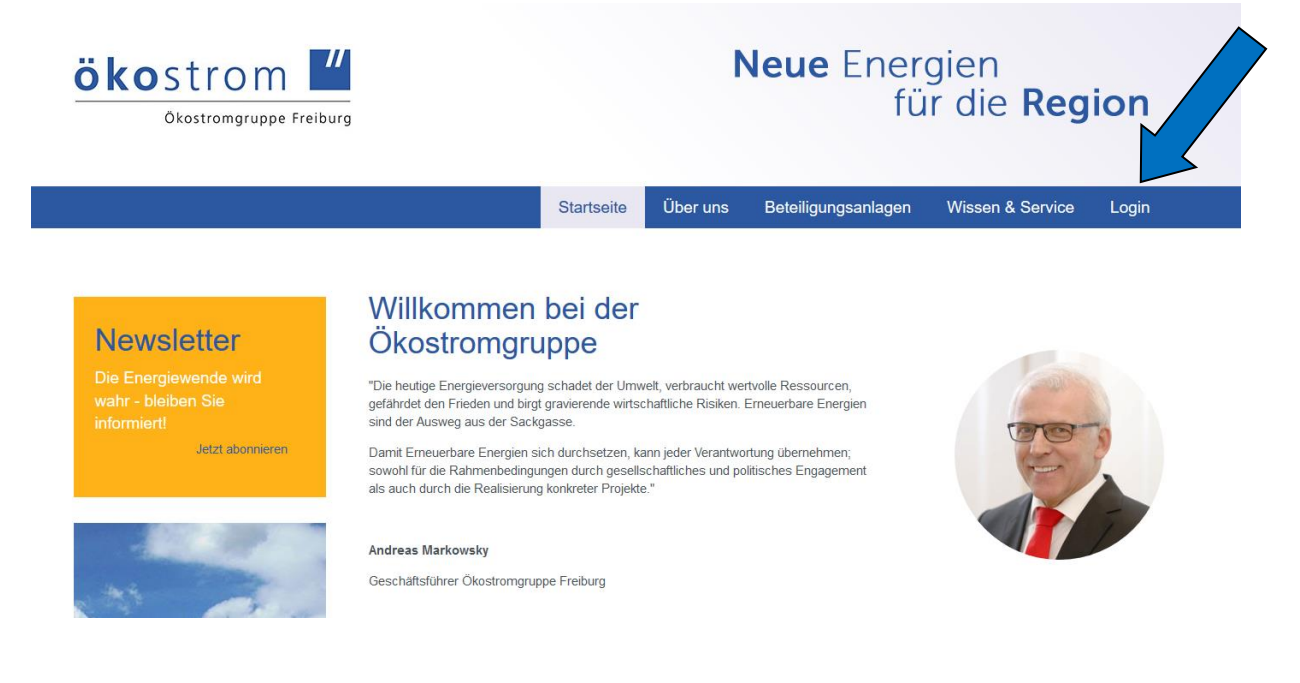

## Login für Kommanditisten

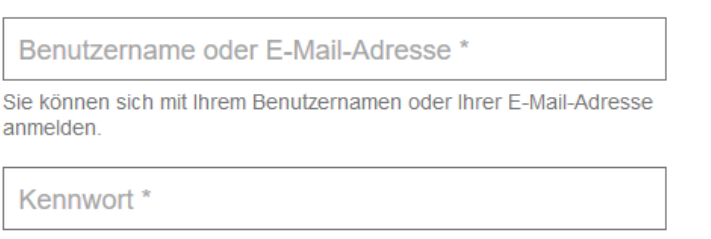

→ Kennwort vergessen? Neues Kennwort anfordern

- 2. Wählen Sie im Menü unter "Meine Daten" den Menüpunkt "Meine **Beteiligung" aus**
- **3. Wählen Sie hier Ihre Beteiligung aus und klicken Sie auf das Symbol**

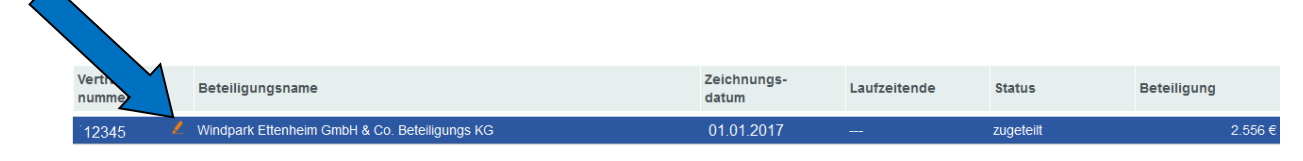

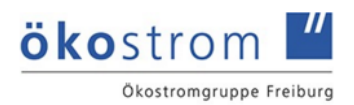

4. Es öffnet sich unterhalb ein Fenster. Klicken Sie hier auf "Ausgaben **erfassen"**

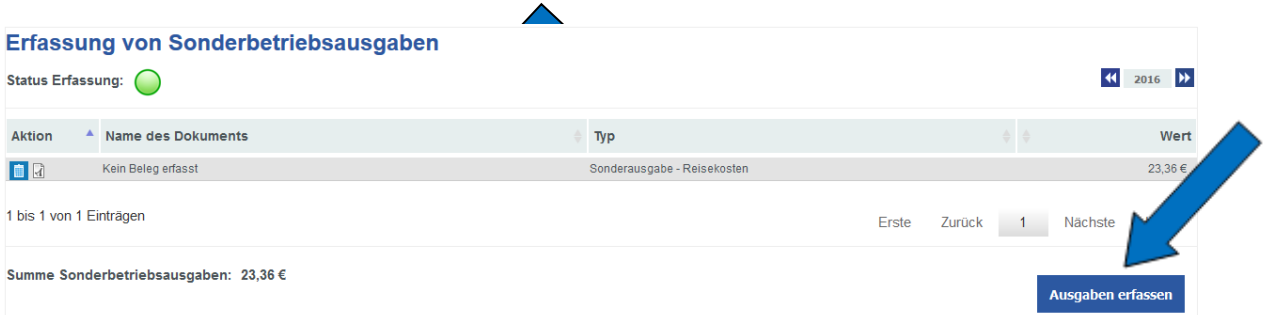

**5. Es öffnet sich ein Fenster, in das Sie den Ausgabentyp und den Betrag erfassen sowie einen Beleg hinzufügen und zusätzliche Informationen angeben können.**

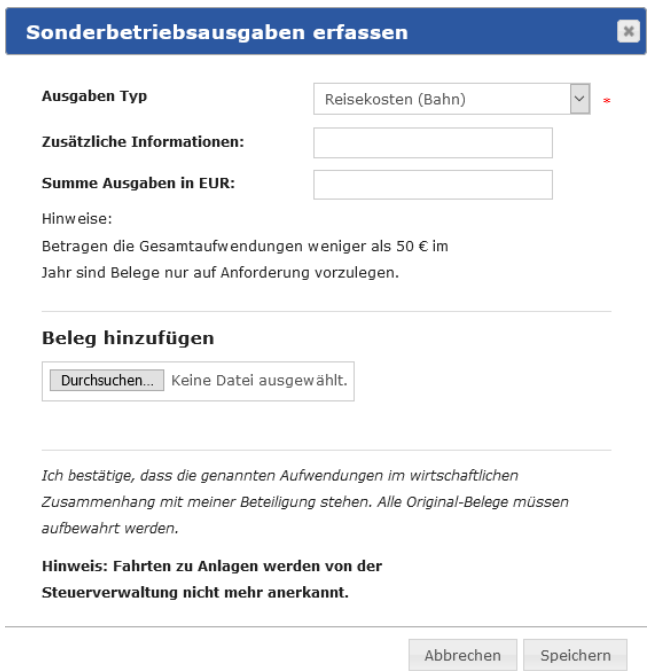

Mit dem Button "Speichern" können Sie Ihre Erfassung abschließen. Ihre erfassten Sonderbetriebsausgaben werden Ihnen dann konsolidiert angezeigt. Sie können weitere Ausgaben mit den gleichen Abläufen erfassen.

Außerdem steht Ihnen jederzeit eine aktuelle Vorschau Ihrer erfassten Sonderbetriebsausgaben zur Verfügung.